$+/- 60$  seconds at room temperature.

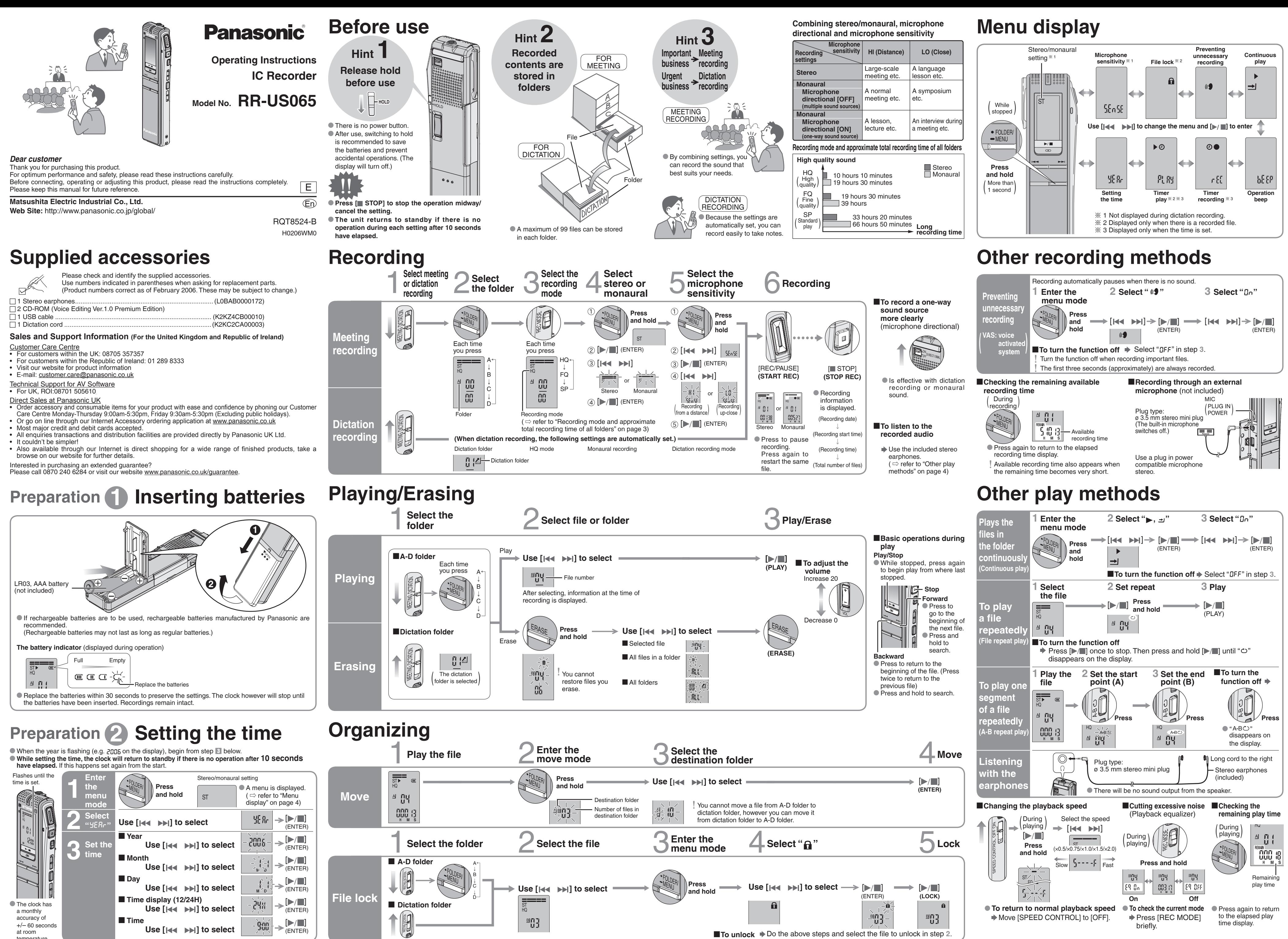

Use [  $\left| \leftarrow \right|$  →  $\left| \right|$  to select

 $\sqrt{\text{ENTER}}$  $\blacktriangleright$ / $\blacksquare$ 

 $\left| \lim_{n \to \infty} \right| \rightarrow$ 

briefly.

time display.

**1 2 3 4**

- **If the surfaces are dirty, wipe this unit with a soft, dry cloth.**
- \* Never use alcohol, paint thinner or benzine to clean this unit.
- \* Before using chemically treated cloth, read the instructions that came with the cloth carefully.

# **Using the timer**

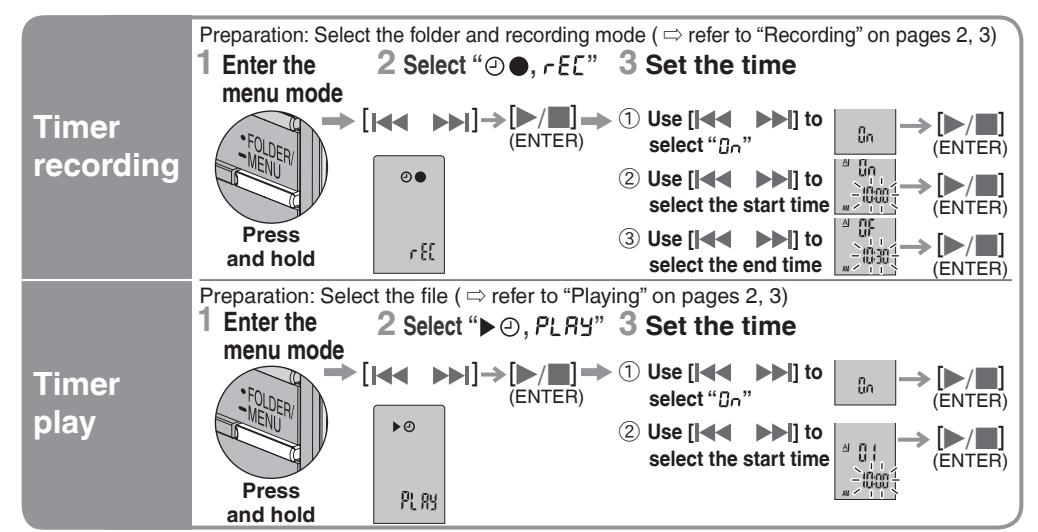

**To cancel the timer**  $\blacktriangleright$  Select "  $I$ FF" in step 3-  $\circledcirc$ 

■ **To confirm the set time** → From the menu ( $\Rightarrow$  refer to "Menu display" on page 4),

select " $\odot \bullet$ ,  $r \in \mathbb{C}$ " or " $\triangleright \odot$ ,  $PL$  Ry" and press  $[\triangleright / \blacksquare]$ . Even when " $\heartsuit$ " or " $\blacktriangleright$ ,  $\preceq$ " are displayed during timer play, the continuous play and file repeat play functions cannot be used.  $\bullet$  The recorded sound quality may differ from the original recording. \* Adjust the recording volume on the source to the desired level.

# **Connecting to other equipment**

# **Using the unit with a computer**

# **Various functions**

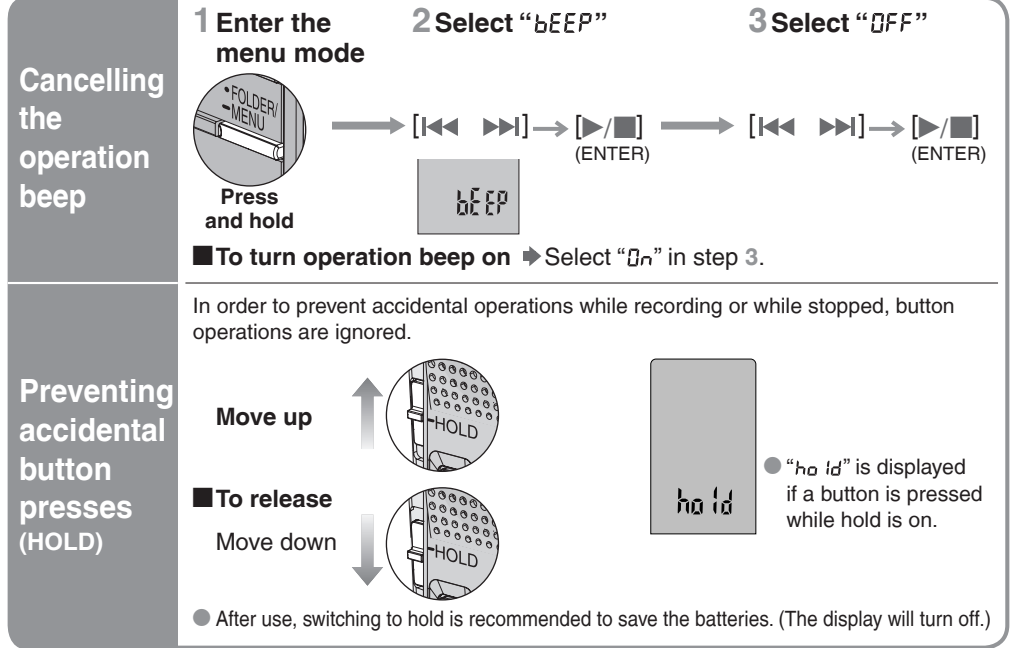

# **Part names**

g **Unit** To reduce risk of radio interference caused by headphone-, earphone- or microphone cable, only use adequate accessories with cable length less than 3 m.

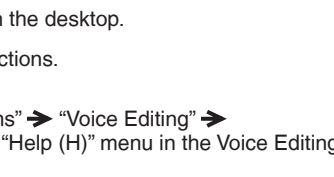

## *Troubleshooting Guide*

# *Maintenance*

# *Care and Use*

Recording and operating problems may occur on some computer systems.

• FineSpeech(TM).

ardware in order to use this application. **OS :** Microsoft® Windows® 98 Second Edition

> Microsoft® Windows® Millennium Edition Microsoft<sup>®</sup> Windows<sup>®</sup> 2000 Professional

Please note that Panasonic and Panasonic dealers cannot be held liable for any lost audio data or other

● Other system names and product names appearing in this document are in general the registered trademarks or<br>trademarks of the respective developer companies. Note that the "TM" mark and "®" mark do not appear in this do

direct or indirect damage except in cases of intentional or gross negligence.

Translation (interpreter) results are merely one example of translation (interpreter), and accuracy cannot be guaranteed. We cannot be liable for the translation (interpreter) results in any way. Additionally, please refrain from publishing, selling, or distributing unedited translation (interpreter) results, which may violate copyright law.

Windows® 2000 / Windows® XP : Intel® Pentium® III 500 MHz or higher<br>RAM : Windows® 98 SE / Windows® Me : 128 MB or more Windows® 98 SE / Windows® Me : 128 MB or more Windows® 2000 / Windows® XP : 256 MB or more

\* Microsoft and its logo as well as Windows, Windows NT and DirectX are either registered trademarks or

trademarks of Microsoft Corporation in the United States and/or other countries.

\* IBM and PC/AT are registered trademarks of International Business Machines Corporation of the U.S. • Intel, Pentium and Celeron are registered trademarks or trademarks of Intel Corporation in the United States and other countries. \* Nuance Communications, the Nuance Communications logo, and RealSpeak Solo are trademarks or registered trademarks of Nuance Communications Inc. or its affiliates in the United States and/or other countries.

Adobe and its logo, Acrobat, and Acrobat Reader are trademarks of Adobe Systems Incorporated.

Display : High Color (16 bit) or more. Desktop resolution of 800  $\times$  600 pixels or more.<br>(1024  $\times$  768 pixels or more recommended) Interface : USB port (Operation cannot be guaranteed if you use a USB hub or extension cable.)

- \* Avoid using or placing this unit near sources of heat. Do not leave it in an automobile exposed to direct sunlight for a long period of time with doors and windows closed.
- \* To avoid product damage, do not expose this product to rain, water or other liquids. \* The unit's speaker does not have magnetic shielding. Do not place the unit near televisions, personal computers, magnetized cards (bank cards, commuter passes) or other devices easily influenced by magnetism.

## **E**Batteries

- **[b/g]** 1 Start Windows.<br>
2 Insert the included CD-ROM #1 into your computer's CD-ROM drive.<br>
The program installer starts automatically.
	- The program installer starts automatically.
		-
	- $\overline{2}$  Type "  $\%$  :\Launcher\VEdV1Launcher.exe" and click "OK".
		-
		-
	- \* The voice recognition engine and text to speech/Translation engine should start installing while Voice Editing is
	- being installed. (Alternatively, you can install them afterwards.) \* Change the CD-ROM #1 for #2 according to the message that will appear in the middle of installation. Installation
	- Change the CD-ROM #2 for #1 according to the message that will appear when installation of #2 is complete.
	- **4 Click "Finish" from the InstallShield Wizard Complete screen.**
	- Selecting "Yes, I want to restart my computer now" automatically re-starts the computer and completes installation.

### **E** Connecting this unit to a computer with the USB cable

- \* Do not peel off the covering on batteries and do not use if the covering has been peeled off.
- $\bullet$  Align the poles  $\oplus$  and  $\ominus$  correctly when inserting the batteries.
- Do not mix different types of batteries or old and new batteries. • Remove the batteries if the unit is not to be used for a long time.
- \* Do not throw into fire, short-circuit, disassemble or subject to excessive heat.
- Do not recharge dry cell batteries.
- \* Battery mishandling can cause electrolyte leakage which can damage items the fluid contacts and may cause a fire. If electrolyte leaks from the batteries, consult your dealer. Wash thoroughly with water if electrolyte comes in contact with any part of your body.
- \* Keep out of reach of small children. Accidental swallowing of batteries can result in stomach and intestinal damage.

### **Allergies**

**System requirements** You will need an IBM PC/AT computer with the following attributes or equivalent, and the following software and

**Proposition Requirement:** DC 3 V (2 AAA/LR03 size batteries) **Francy response:** 280 Hz to 5,200 Hz (HQ mode) 270 Hz to 3,400 Hz (FQ/SP mode) **S/N:** 35 dB (Stereo/HQ mode)

**tput jack;**  $\Box$  Earphone, ø 3.5 mm; 0.5 mW + 0.5 mW 16  $\Omega$ **ut jack;** The Mic, ø 3.5 mm; 0.56 mV plug in power  $20$  mm  $8$   $\Omega$ 

**dimensions;**  $32.5 \text{ mm} \times 118.8 \text{ mm} \times 15.9 \text{ mm}$ **binet dimensions:**  $29.8 \text{ mm} \times 118.5 \text{ mm} \times 14.2 \text{ mm}$ 

ɦOnly available when the user is logged in as the system administrator. Cannot be used by multiple users. (Windows®

2000 / Windows® XP only)

CPU:

\* This software is not compatible with Microsoft Windows® 3.1, Windows® 95, Windows® 98 (except for Windows® 98 SE) and Windows NT®.

\* Operation is not guaranteed on an upgraded OS. \* This software is not Macintosh compatible.

Free hard disk space : 100 MB or more

CD-ROM drive (for installation)

 \* Additional free hard disk space may be necessary depending on the Windows® version and voice file being used. \* Additional free space is required to install Acrobat® Reader®, DirectX® 9.0c, and voice recognition/ text-to-speech/translation engines (all included), as well as "Voice Editing Launcher" (Office Add-In and

Internet Explorer Contextual Menu Add-In).

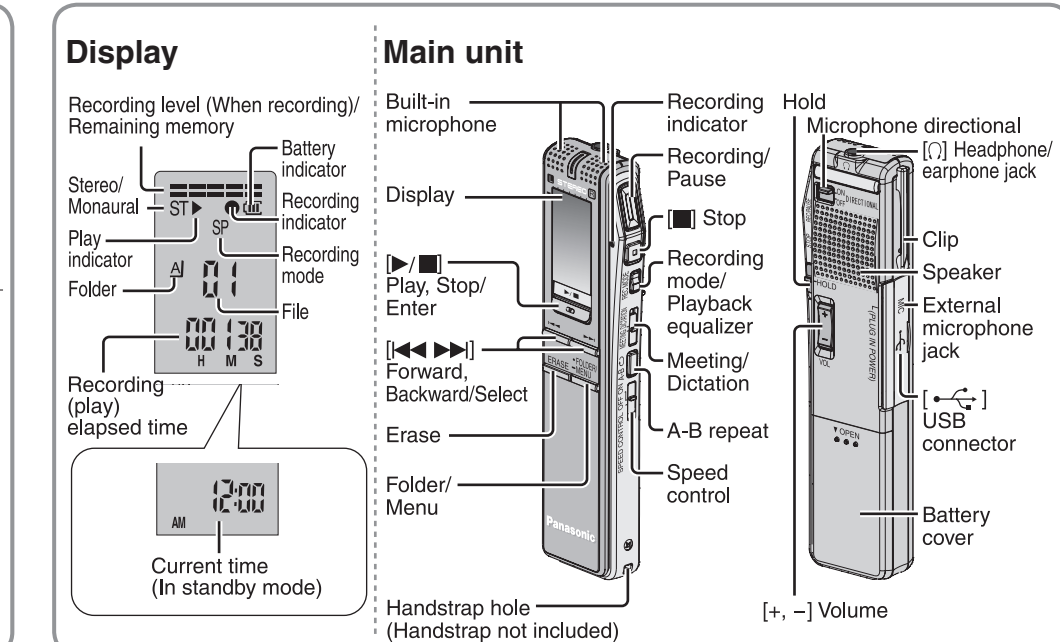

 \* Additional free space is temporarily required for sound waveform display, voice recognition, text-to-speech conversion, translation, sound recording, CD-R recording (Windows® XP only), and "Voice Editing Launcher". \* Installing all Voice Editing functions and engines for all languages requires approximately 1.5 GB of free space.

# **Example 1 Start Windows.**<br>1 Start Windows.

CD-R/RW drive (required to use the CD-R writing function in Windows® XP)

Other requirements : Mouse or equivalent pointing device

**Note**

The following hardware limitations should be noted.

\* This software is not compatible with a multi-CPU environment. • This software is not compatible with a multi-boot environment \* This software may not run properly on 64-bit computers.

• This software may not run properly on home-made computers.

\* Even if the system requirements mentioned in these operating instructions are fulfilled, some personal computers can not be used.

The following limitations should be noted.

Windows compatible sound device

\* Voice recognition, text-to-speech, and translation engines are installed on the same drive as the operating system (usually the C drive). \* The operating system must support the languages of the voice recognition, text-to-speech, and translation engines. \* Before voice recognition, the speaker's voice must be registered in a training process. Sound files of speakers whose

voices have not been registered in training cannot be converted to text correctly.

**Necessary software :** 

DirectX® 8.1 or later / Internet Explorer 6.0 or later

Microsoft Office 2000/XP/2003 (support for Word, Excel, and PowerPoint is required when using the Office Add-in)

# \* When the installer does not automatically start ӱ From the "Start" menu click "Run".  $%$  is the CD-ROM drive ID. **3 Click "Voice Editing Ver.1.0".**  Installation starts. Follow on-screen instructions for any subsequent operations. continues automati This unit cannot be operated.  $\overline{\mathbf{r}}$ **Caution Example 3 Starting Voice Editing** After double clicking, follow the on-screen instructions. \* **Using the operating instructions (PDF file)**

Connect one IC Recorder only while using Voice Editing. This software does not support simultaneous use of multiple IC Recorders.

When connected to a computer, "PE" appears. When transferring data, "PE" flashes.

Do not disconnect the USB cable while this is flashing.

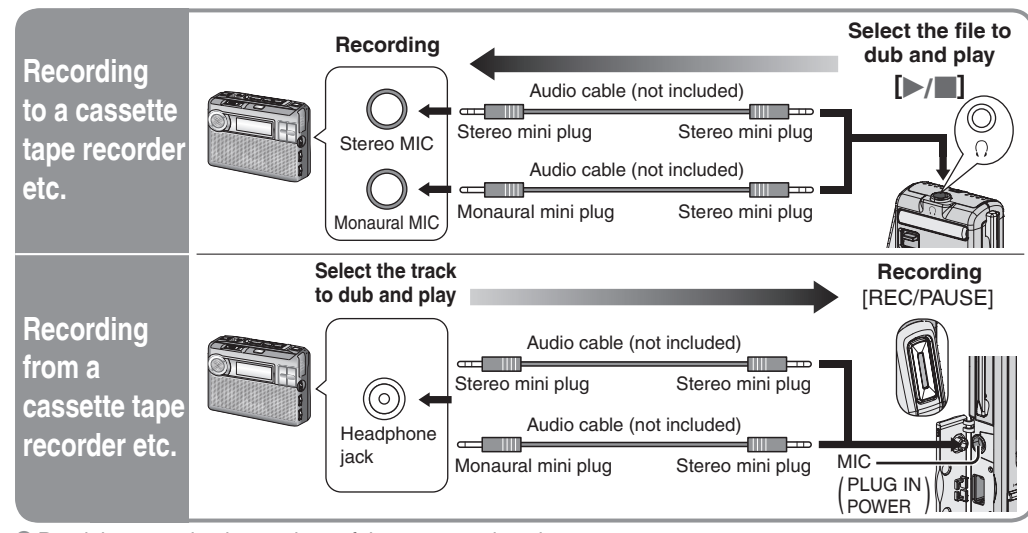

 $\bullet$  Read the operating instructions of the connected equipment.

"Voice Editing Operating Instructions" or in the "Help (H)" menu in the Voice Editing main screen, click

• If DirectX 8.1 or later is not installed on your computer, follow the instructions that appear on-screen.

- Telephone Panasonic's Customer Care Centre on 132600 or visit our website and use the Service Centre<br>Locator for the name/address of the nearest Authorised Service Centre.
- Locator for the name/address of the nearest Authorised Service Centre together with your proof of purchase<br>Send or bring the product to a Panasonic Authorised Service Centre together with your proof of purchase<br>receipt as
- 6. The warranties hereby conferred do not extend to, and exclude, any costs associated with the installation of e-installation of a product, including costs related to the mounting, de-mounting or remounting of any screen,
- Panasonic Authorised Service Centres are located in major metropolitan areas and most regional centres of Australia,<br>however, coverage will vary dependant on product. For advice on exact Authorised Service Centre locations Locator.

Unless otherwise specified to the consumer the benefits conferred by this express warranty are additional to all other<br>conditions, warranties, guarantees, rights and remedies expressed or implied by the Trade Practices Act

"Operating Instructions (H)".

#### Use only the included USB cable with a ferrite core when connecting to computer.

Double-click the "Voice Editing" icon **All the desktop.** 

### In the Windows "Start" menu, click "All programs" > "Voice Editing" >

### (Save and edit sound files you have recorded with the unit.)

Microsoft<sup>®</sup> Windows<sup>®</sup> XP Home Edition/Professional <sup>»</sup>

Windows® 98 SE / Windows® Me : Intel® Pentium® II 333 MHz or higher

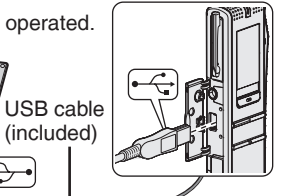

- This symbol on the products and/or accompanying documents means that used electrical and electronic products should not be mixed with general household waste. For proper treatment, recovery and recycling, please take these products to designated
- collection points, where they will be accepted on a free of charge basis. hatively, in some countries you may be able to return your products to your local retailer upon the
- osing of this product correctly will help to save valuable resources and prevent any potential negative ts on human health and the environment which could otherwise arise from inappropriate waste ing. Please contact your local authority for further details of your nearest designated collection
- Ities may be applicable for incorrect disposal of this waste, in accordance with national legislation.
- \* Do not play your headphones or earphones at a high volume. Hearing experts advise against continuous extended play
- If you experience a ringing in your ears, reduce volume or discontinue use. \* Do not use while operating a motorized vehicle. It may create a traffic hazard and is illegal in many areas.
- You should use extreme caution or temporarily discontinue use in potentially hazardous situations. \* Even if your headphones or earphones are the open-air type designed to let you hear outside sounds, don't turn up the volume so high that you can't hear what's around you.

This product may receive radio interference caused by mobile telephones during use. If such interference is apparent, please increase separation between the product and the mobile telephone.

Discontinue use if you experience discomfort with the earphones or any other parts that directly contact your skin. Continued use may cause rashes or other allergic reactions.

### **Precautions for listening with the Headphones or Earphones**

ymbol is only valid in the European Union. method of disposal.

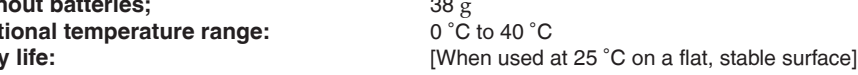

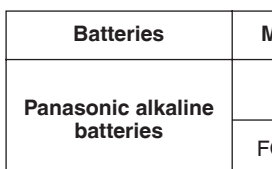

ttery life may be less depending on the operating conditions.

ifications are subject to change without notice. s and dimensions are approximate

## eholds) u see this symbol-

ase of an equivalent new product.

r information.

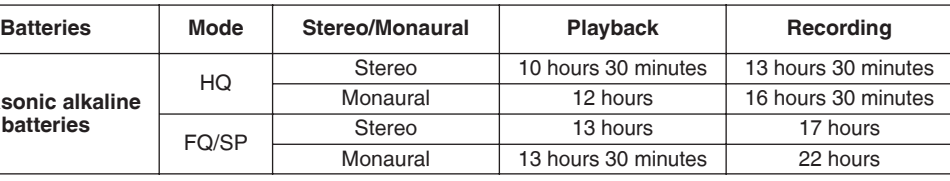

- **Note**
- 
- Voice Editor 3 Voice Editor 2
- *Specifications*

# **Power output:** 350 mW (max.) **Dimensions (W**ȿ**H**ȿ**D): h batteries;** 61 g **hout batteries: Itional temperature** i

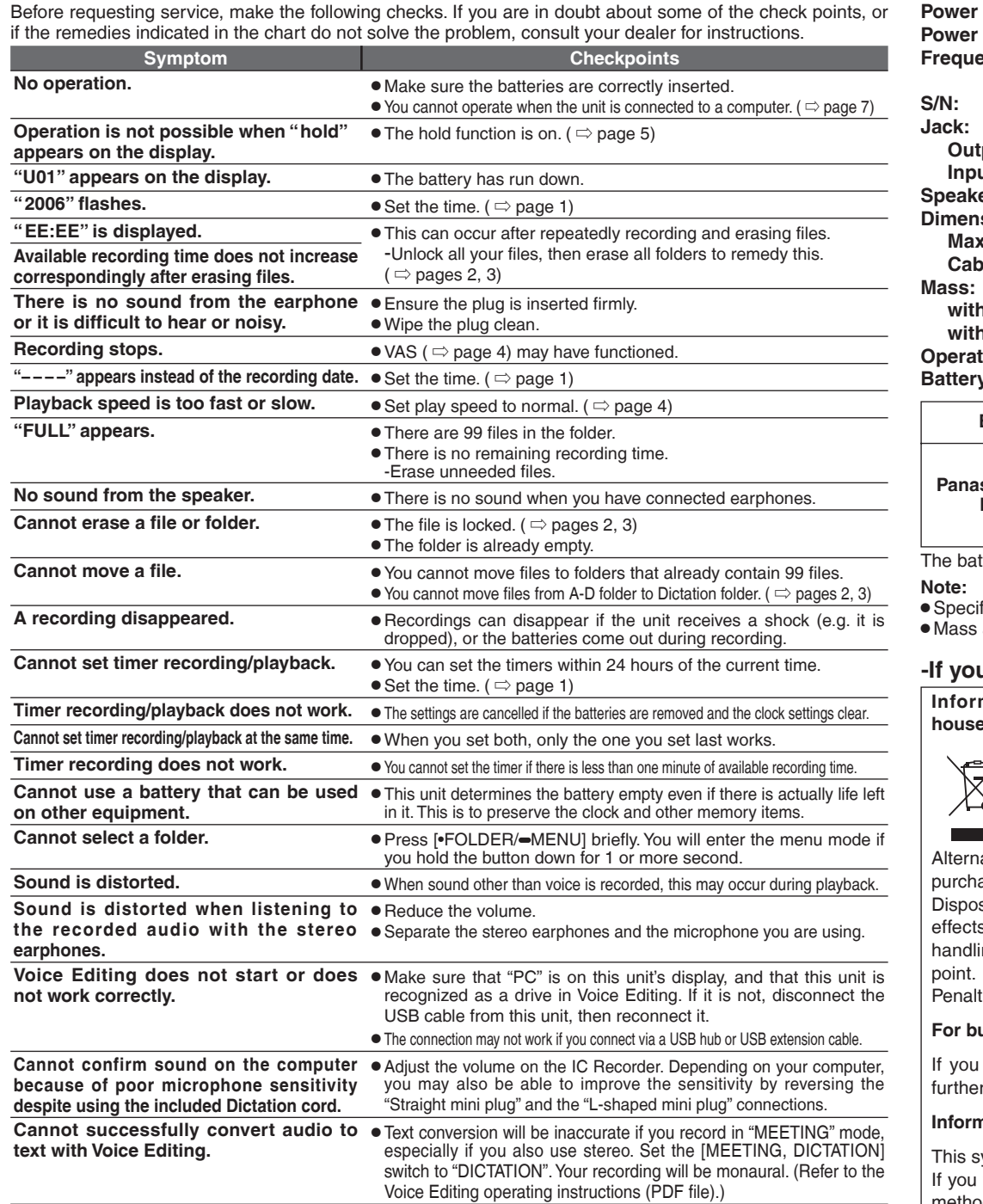

\* Adobe Acrobat Reader is necessary to view the operating instructions (PDF file). If Adobe Acrobat Reader is not installed on your computer, it is automatically installed at the same time as Voice Editing. Depending on the computer, an Adobe

Acrobat Reader restart message may appear. Ignore this and continue installing Voice Editing.<br>• Uninstall the following before installing Voice Editing Ver.1.0 (included).

You cannot install two versions of Voice software on the same compute

-Voice Editing Ver.1.0 Professional Edition -Voice Editing Ver.1.0 Standard Edition

 - Previous versions of Voice Editing software (for Panasonic IC Recorder RR-US360/RR-US361) - SD Voice Editor Ver.1.x - Other editions of Voice Editing Ver.1.0

Sound files made with previous versions will remain intact, but you should back them up to be sure

### Panasonic Warranty

- 1. The product is warranted for 12 months from the date of purchase. Subject to the conditions of this warranty Panasonic or it's Authorised Service Centre will perform necessary service on the product without charge for parts or labour if, in the opinion of Panasonic, the product is found to be faulty within the warranty period.
- 2. This warranty only applies to Panasonic products purchased in Australia and sold by Panasonic Australia or its<br>Huthorised Distributors or Dealers and only where the products are used and serviced within Australia or it'
- 3. This warranty only applies if the product has been installed and used in accordance with the manufacturer's recommendations (as noted in the operating instructions) under normal use and reasonable care (in the opinion of<br>Panasonic). The warranty covers normal domestic use only and does not cover damage, malfunction or failure<br>re
- 4. This warranty does not cover the following items unless the fault or defect existed at the time of purchase:<br>(b) Video or Audio Tapes (b) unless the fault of the time of purchases:<br>(b) Wideo or Audio Heads and Styli res (a) Video or Audio Tapes<br>(b) Cabinet Parts<br>(b) Video or Audio Heads and Stylii resulting (e) User replaceable Batteries<br>(for mome war and tear in normal use (f) Thermal Paper, Toner/Ink Cartridges, (tread bakery)<br>(c) Shave
- 5. If warranty service is required you should:

**If you require assistance regarding warranty conditions or any other enquiries,**

**THIS WARRANTY CARD AND THE PURCHASE DOCKET (OR SIMILAR PROOF OF PURCHASE) SHOULD BE RETAINED BY THE CUSTOMER AT ALL TIMES please visit the** Panasonic Australia **website www.panasonic.com.au or by phone on 132 600**  *If phoning in, please ensure you have your operating instructions available.* Panasonic Australia Pty. Limited ACN 001 592 187 ABN 83 001 592 187

Locked Bag 505, Frenchs Forest, NSW 2086 www.panasonic.com.au PRO-031-F01 Issue: 3.0 23-11-2005

**ONLY FOR AUSTRALIA/NEW ZEALAND**

**Information on Disposal for Users of Waste Electrical & Electronic Equipment (private** 

#### **For business users in the European Union**

wish to discard electrical and electronic equipment, please contact your dealer or supplier for

### **Information on Disposal in other Countries outside the European Union**

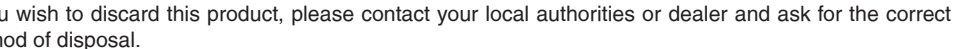

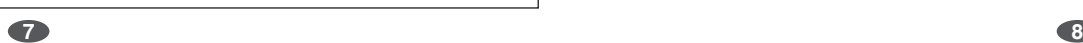